#### **Grid Computing with NorduGrid-ARC**

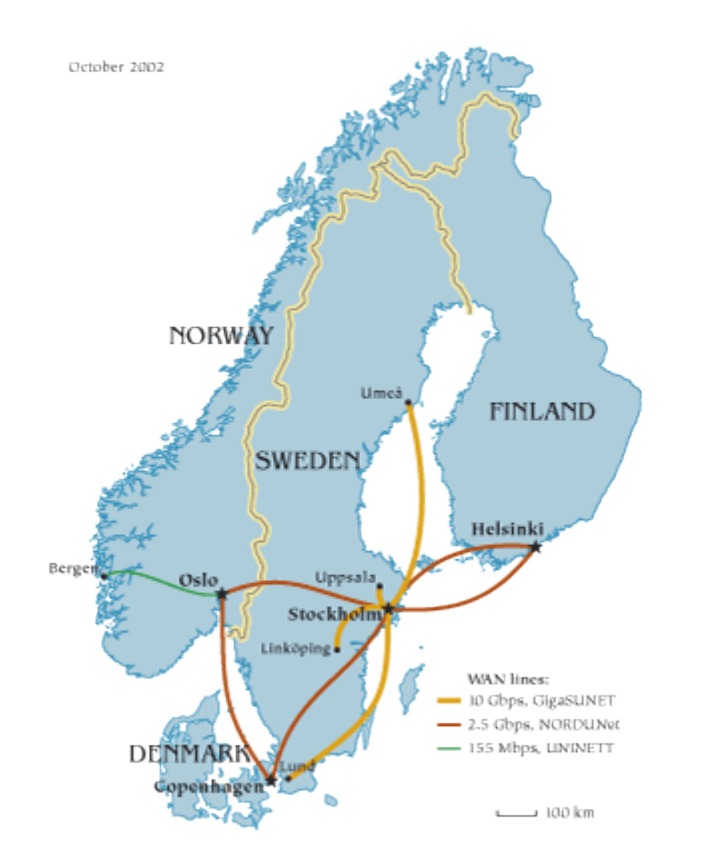

*Balázs Kónya, Lund University, NorduGrid Collaboration, Dapsys 2004, Budapest, 19 September 2004*

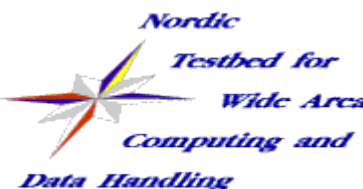

#### **outline**

- *(Introduction to Gridcomputing)*
- Quick Introduction
- Overview of the architecture and the middleware
- **First steps on the Grid with ARC** 
	- Logging into the Grid: dealing with certificates
	- User Tools
		- Obtaining the software
	- What is on the Grid?
	- Grid jobs: Overview of a Grid session
	- Exercises (demos)

*for the inpatients: www.nordugrid.org/documents/ngclient-install.html*

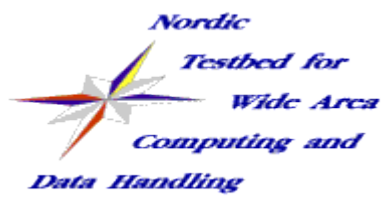

#### **Quick introduction**

- NorduGrid is a collaboration by universities in Denmark, Estonia, Finland, Norway and Sweden (so far)
- NorduGrid developed and implemented a *real* Grid system based on the **ARC middleware,** working nonstop since May 2002
- To the date, this Grid spreads from Norway to Australia to Canada to Japan
- This Grid is used for real problem solution (physics, meteorology, genomics, chemistry etc): *not a test project, but a true system*

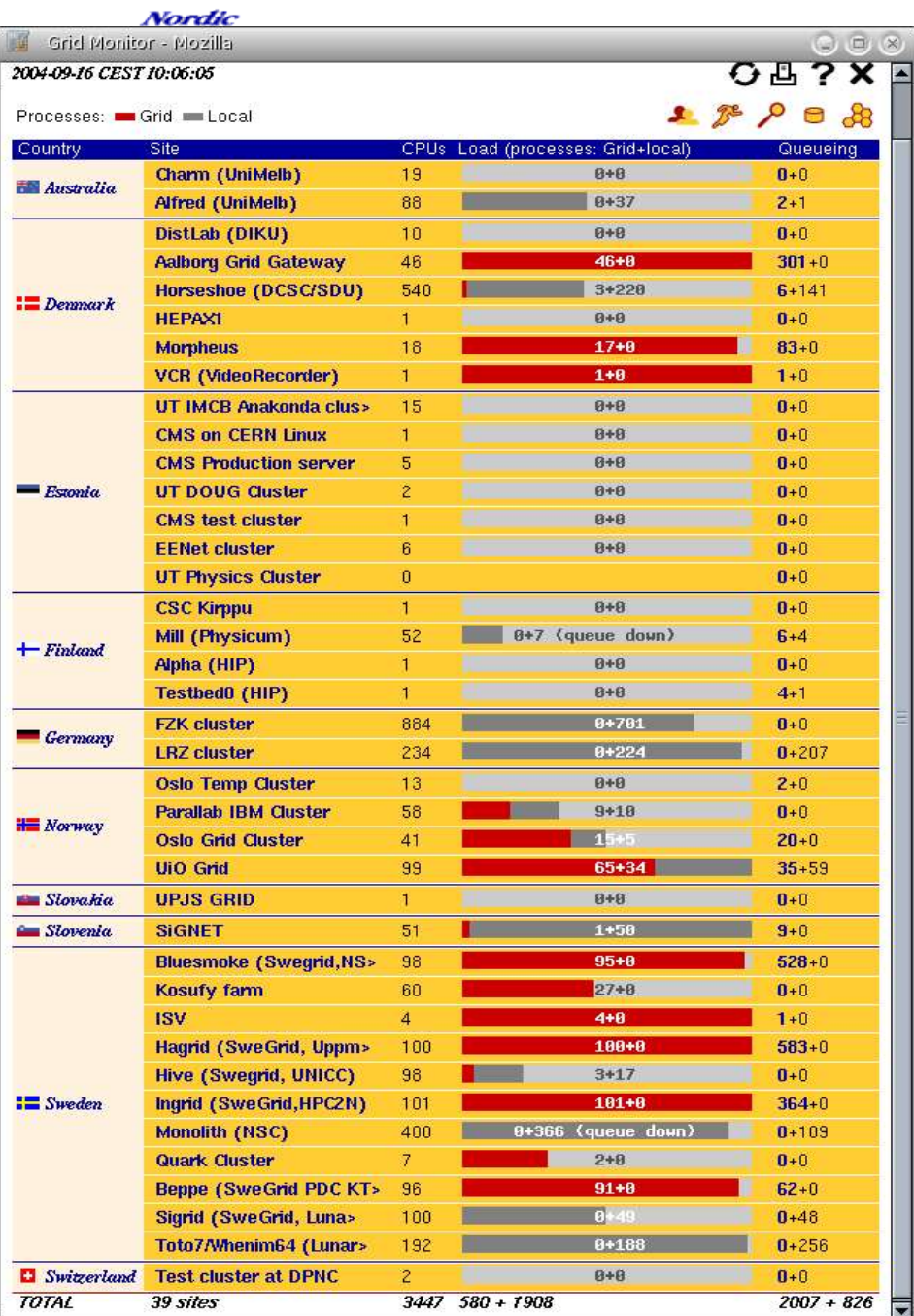

# **A realistic picture** *H* **of a true Grid** *ands-on Experience on a real Grid*

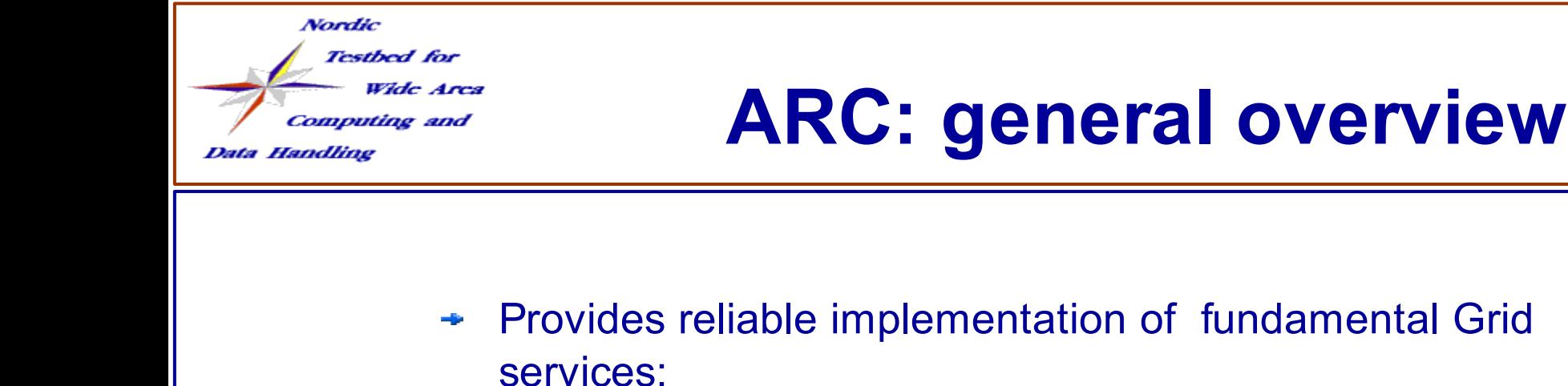

- Job submission (direct or via brokering), job management and monitoring
- Information services: resource aggregation, representation, discovery and monitoring
- **Example 1 Logging service**
- Data management functionality
- integrates computing and storage resources via a secure common Grid layer
- Built upon standard open source solutions, makes use of standard protocols
	- Relies on Globus Toolkit ® 2 API and libraries but makes minimal use of GT2 provided services and utilities
	- OpenLDAP, OpenSSL, SASL, SOAP, GridFTP, GSI

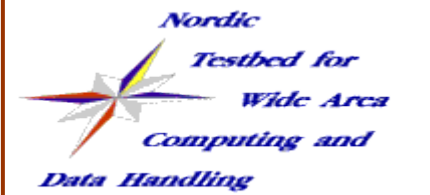

#### **ARC: it is not Globus**

- ARC is built upon the GT2 (pre-WS) libraries and partially makes use of the GT2 framework, BUT
	- ARC implements its own set of core Grid services, original GT2 solutions are replaced!
		- **→ No GRAM!, no Globus-Gatekeeper, no Globus-jobmanager, no GT2** information model (MDS schema), no Globus Gridftp-server, no GT2 usertools
	- $\rightarrow$  Innovative ARC solutions:
		- Grid-manager, ARC Gridftpd, SSE, Userinterface & Broker, Information model and providers, Monitoring, Logging, XRSL
	- ARC is a Globus library-based middleware therefore it heavily depends on GT2 as an external software
		- $\rightarrow$  Actually this limits our portability
		- $\rightarrow$  Nordugrid contributed a lot of fixes to pre-WS GT

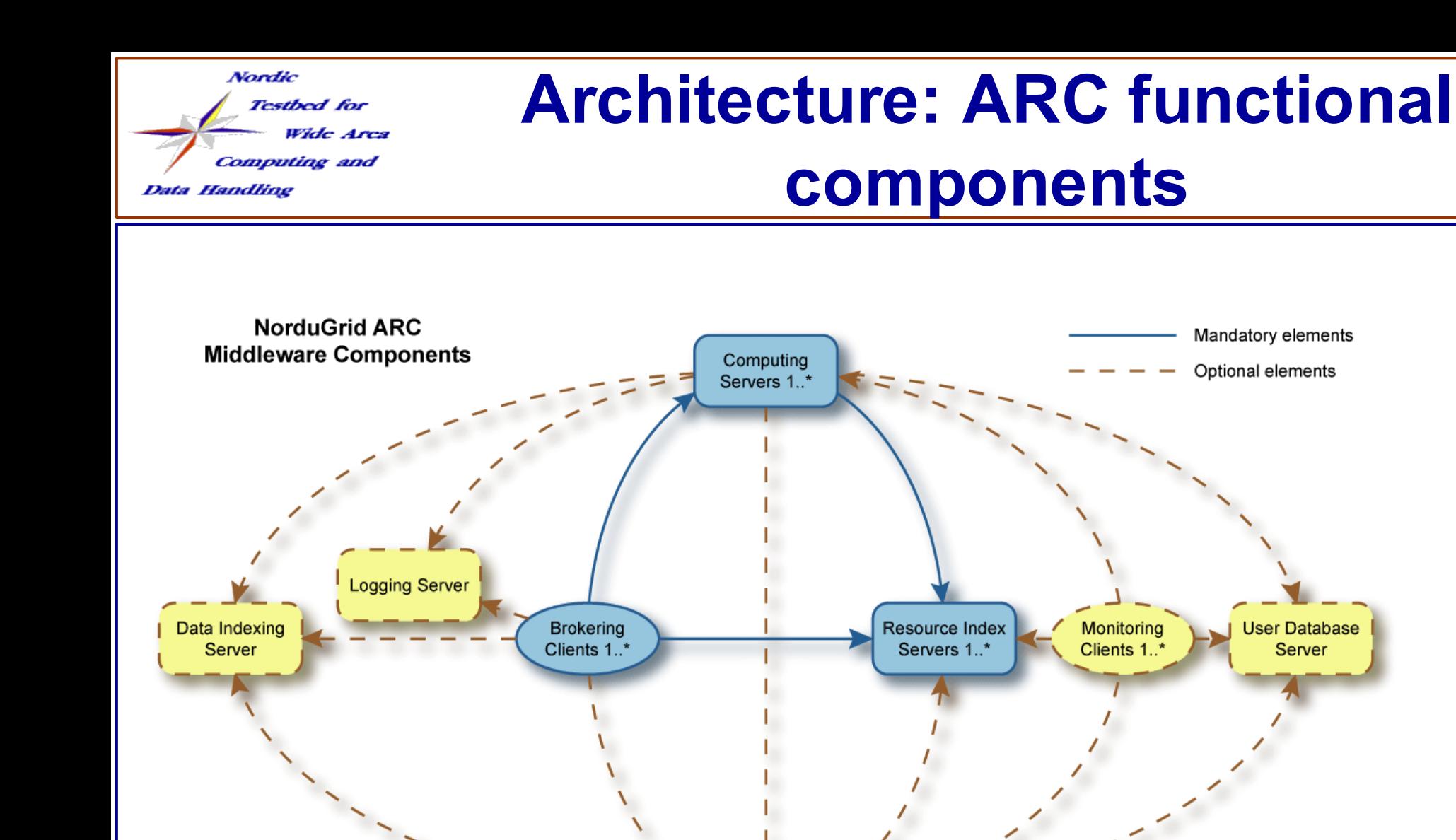

Storage Servers 1.\*

Goal: no single pont of failure

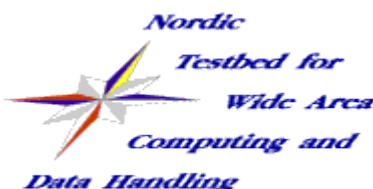

#### **Architecture explained**

- Dynamical, heterogeneous set of resources
	- **Computing**: Linux clusters (pools) or workstations, SMPs
		- $\rightarrow$  Oriented towards batch jobs
		- $\rightarrow$  a gateway solution permits the addition of exotic resources too
	- **Storage**: disk storage (no tape storages offered so far)
- Each resource is connected to the Grid via services running on the frontend (preserved local autonomy behind the frontend)
	- Custom **GridFTP server** for all the communications (including job submission!)
	- **→ Grid-Manager, an interface to the local system**
	- Local **information service**: a special LDAP Database (so-called *GRIS*)
- Resources are dynamicaly linked together via Indexing Services
	- $\rightarrow$  Hierarchical multi-rooted customised tree topology implemented via LDAP registrations and a stripped-down special LDAP-backend (so-called GIISes)
	- Data indexing services (Metadata or Replica catalogues)
- Lightweight brokering clients perform resource discovery, matchmaking and job submission independently
- Auxiliary management services: User, Usage or resource Allocation

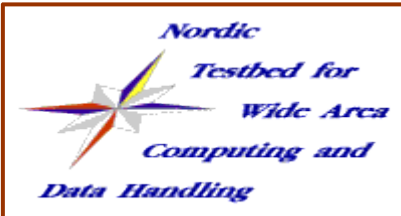

#### **ARC components: Grid layer on a computing resource**

- 
- Computing resource is usually a cluster of PCs managed by a batch system (PBS, SGE, Condor, Fork...)
- Grid jobs are submitted through a custom **gridftpd plugin**
- Runs a service (grid daemon) called **grid manager** responsible for local job management (e.g. Job submission to local batch system). It is capable to manage pre- and poststageing of Grid data, optionally using Metadata Catalogs.
- Provides a scratch disc space "**session directory**" and "**cache**" for grid job's data
- Grid jobs are isolated in their "**session directory**", this directory is available through **gridftpd!**
- **Runtime environment** support
- Runs a **local information service** which (LDAP) and registers to some Resource Index Service.
- Grid services are only installed on the frontend!

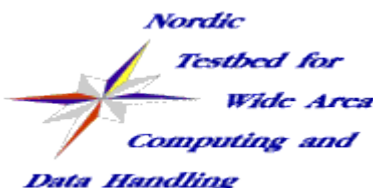

#### **ARC components: Grid layer on storages**

#### **"Classical" Storage Element**

- Usually GridFTP server.
- Any other protocol supported by available tools can be used.
- It's just a shelf where users put their files.
- Several authorization solution: "unix file" permission based, Grid Access Control List (GACL) based

#### **"Smart" Storage Element (SSE)**

- Curently being developed
- More standard protcols: HTTPS/G, SOAP
- Flexible access control
- Data integrity between resources
- Support for data replication
- Storages can be registered to Information or Metadata Indices

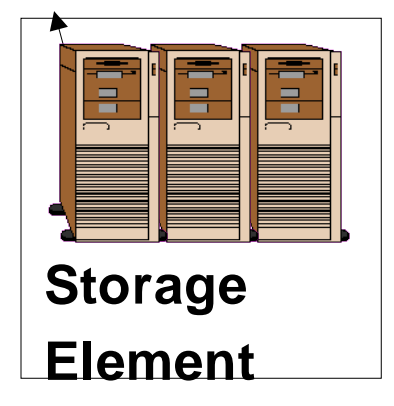

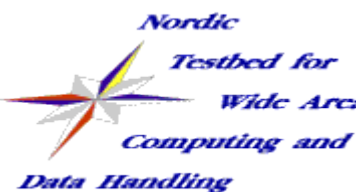

#### **ARC components: Information System**

- Built upon Openldap and Globus' GIIS/GRIS backends
	- $\rightarrow$  Planning to use native OpenIdap
- **Information indices** form a redundant hierarchical topology
	- Store the contact URLs of local **Service** information services

#### **Local information service**

- Information model (schema) represents
	- Clusters, Grid jobs, Grid users
- Efficient **Information collectors** fill the and in information model with data
- Runs on every resource (cluster and SE):
- pull model with cacheing

#### **NorduGrid Hierarchy**

user-01

user 02

job 02

job-03

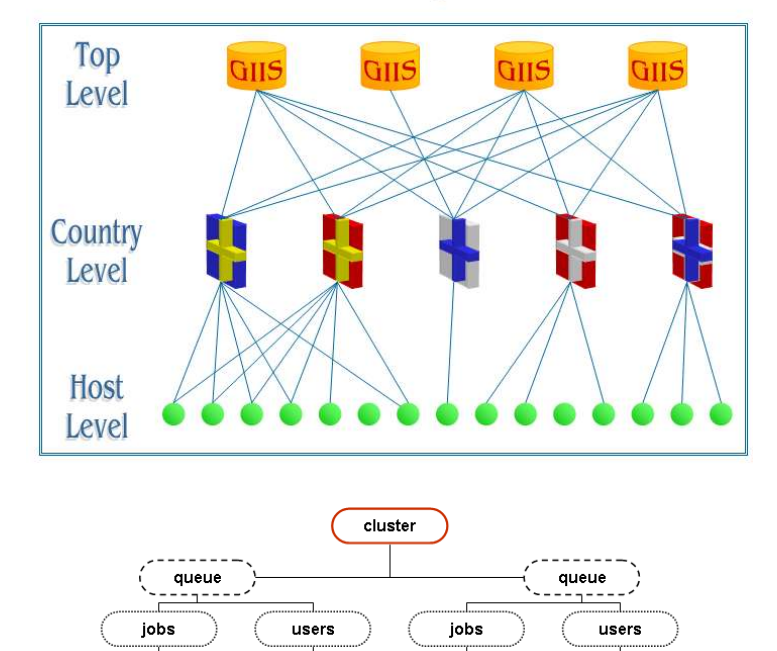

job-04

job 05

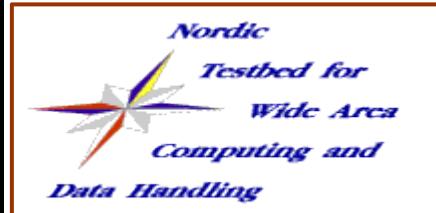

#### **ARC Components: support for metadata catalogues**

- Metadata Catalogues or Data Indexing  $\blacksquare$ services are Databases to store information about distributed data instances
- Currently ARC supports the following two Globus products:
	- **Replica Catalog**: scalability and stability problems, but fairly reliable (LDAP DB)
	- **Replica Location Service**: was very unstable and unreliable (fixed by NorduGrid) but fashionable, requested by users (MySQL DB)

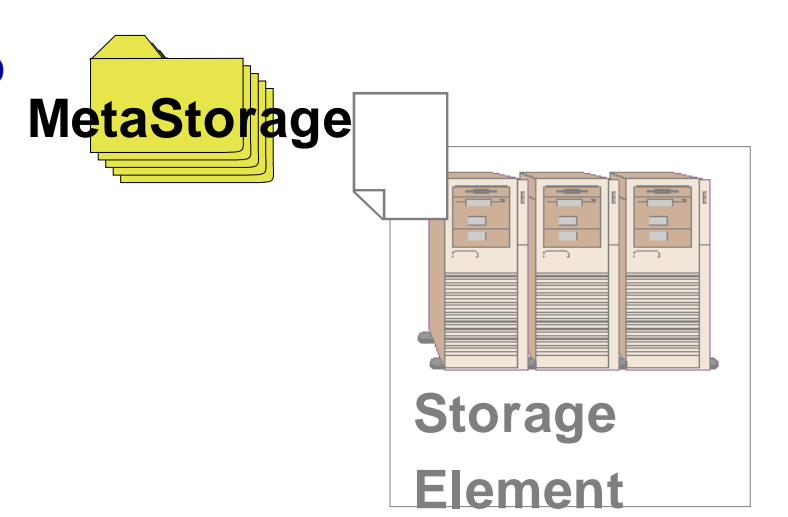

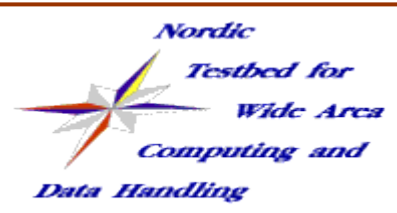

**User**

**Interface**

#### **ARC components: User Interface & Broker**

Provides a set of utilities to be invoked from the command line:

- *ngget* to retrieve the result from a finished job *ngkill* to cancel a job request *ngrenew* to renew user's proxy *ngsync* to synchronize the local job info with the MDS *ngclean* to delete a job from a remote cluster *ngcopy* to transfer files to, from and between clusters **ngremove** to remove files **ngcat** to display the stdout or stderr of a running job **ngstat** to obtain the status of jobs and clusters *ngsub* to submit a task
- Contains a personal broker that polls Infosys and decides to which queue at which cluster a job should be submitted
- Fully **decentralized model**, no central broker, no central UI
- Light-weight set of commands, collection of tools to control job's execution from submission to retrieval of results
- Additional tools to handle data files at Storage Elements and MetaStorage, plus a complete test suite (**ngtest**)
- Every user can run his own UI(s), or **switch between UIs**, job information is kept in the Grid and not on the UI
- Communicates via **XRSL**

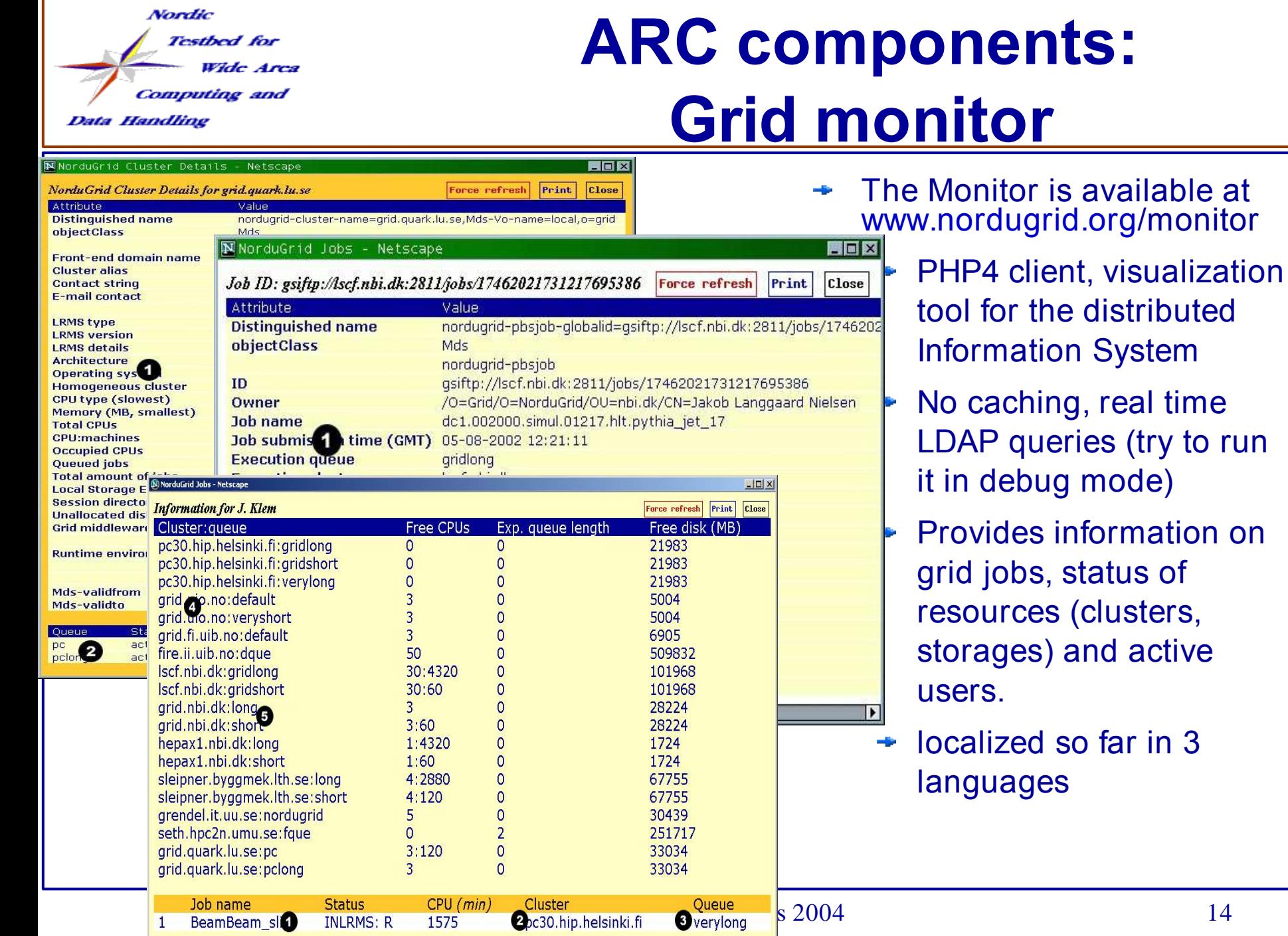

(clusters,

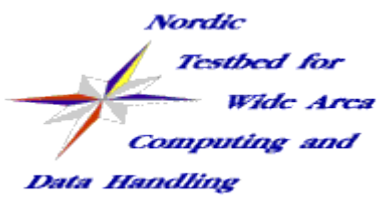

#### **ARC components: User management, logging**

- User Management:
	- User lists are periodically pulled by the resources in order to generate local synchronized grid-mapfiles
	- $\rightarrow$  The lists can be fetched from anything ranging from an HTTPS-served text file to an LDAP database, to VOMS
	- Currently we have ca 20 user lists in total (over 800 potential users)
- Logging service:
	- $\rightarrow$  job provenance database,
	- **→ Reliably filled by Grid Manager with the job usage record**
	- $\rightarrow$  Both the user and the resource owner can specify a logger database

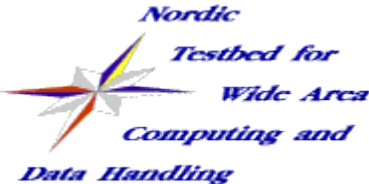

#### **ARC components: XRSL Job Description Language**

(&(executable="recon.gen.v5.NG") (arguments="dc1.002000.lumi02.01101.hlt.pythia\_jet\_17.zebra" "dc1.002000.lumi02.recon.007.01101.hlt.pythia\_jet\_17.eg7.602.ntuple" "eg7.602.job" "999") (stdout="dc1.002000.lumi02.recon.007.01101.hlt.pythia\_jet\_17.eg7.602.log") (stdlog="gridlog.txt")(join="yes") ( |(&(|(cluster="farm.hep.lu.se")(cluster="lscf.nbi.dk")(\*cluster="seth.hpc2n.umu.se"\*)(cluster="login-3.monolith.nsc.liu.se")) (inputfiles= ("dc1.002000.lumi02.01101.hlt.pythia\_jet\_17.zebra" "rc://grid.uio.no/lc=dc1.lumi02.002000,rc=NorduGrid,dc=nordugrid,dc=org/zebra/dc1.002000.lumi02.01101.hlt.pythia\_jet\_17.zebra") ("recon.gen.v5.NG" "http://www.nordugrid.org/applications/dc1/recon/recon.gen.v5.NG.db") ("eg7.602.job" "http://www.nordugrid.org/applications/dc1/recon/eg7.602.job.db") ("noisedb.tgz" "http://www.nordugrid.org/applications/dc1/recon/noisedb.tgz")) ) (inputfiles= ("dc1.002000.lumi02.01101.hlt.pythia\_jet\_17.zebra" "rc://grid.uio.no/lc=dc1.lumi02.002000,rc=NorduGrid,dc=nordugrid,dc=org/zebra/dc1.002000.lumi02.01101.hlt.pythia\_jet\_17.zebra") ("recon.gen.v5.NG" "http://www.nordugrid.org/applications/dc1/recon/recon.gen.v5.NG") ("eg7.602.job" "http://www.nordugrid.org/applications/dc1/recon/eg7.602.job")) ) (outputFiles= ("dc1.002000.lumi02.recon.007.01101.hlt.pythia\_jet\_17.eg7.602.log" "rc://grid.uio.no/lc=dc1.lumi02.recon.002000,rc=NorduGrid,dc=nordugrid,dc=org/log/dc1.002000.lumi02.recon.007.01101.hlt.pythia\_jet\_17. eg7.602.log") ("histo.hbook" "rc://grid.uio.no/lc=dc1.lumi02.recon.002000,rc=NorduGrid,dc=nordugrid,dc=org/histo/dc1.002000.lumi02.recon.007.01101.hlt.pythia\_jet\_1 7.eg7.602.histo") ("dc1.002000.lumi02.recon.007.01101.hlt.pythia\_jet\_17.eg7.602.ntuple" "rc://grid.uio.no/lc=dc1.lumi02.recon.002000,rc=NorduGrid,dc=nordugrid,dc=org/ntuple/dc1.002000.lumi02.recon.007.01101.hlt.pythia\_jet\_ 17.eg7.602.ntuple")) (jobname="dc1.002000.lumi02.recon.007.01101.hlt.pythia\_jet\_17.eg7.602") (runTimeEnvironment="ATLAS-6.0.2") (CpuTime=1440)(Disk=3000)(ftpThreads=10))

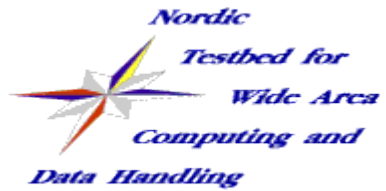

#### **ARC: User Work flow**

- The User:
	- $\rightarrow$  prepares her job-description in the xRSL job-description language.
	- $\rightarrow$  submits the xRSL to the NorduGrid resources using the user-interface
	- While the job is running, she can query the status of her jobs.
	- $\rightarrow$  When the jobs have finished, she can download the output of jobs  $\rightarrow$  or the output can be placed on permanent storage directly.
- Meanwhile the components of the Grid do their job:
	- The brain of the Grid, the client "UserInterface" does resource discovery, brokering, Grid job submission and monitoring
	- The Information system, the nervous system of the Grid answers the queries of the UI and the monitoring tools
	- The "heart"(s) of the Grid, the **Grid Manager**(s) perform data movement, keeps track of job status, manages and controls session directories, prepares preinstalled software, accepts job submissions from the clients

### **One more glimpse on ARC**

**Computing and** Data Handling

**Nordic** 

**Testbed** for

Wide Area

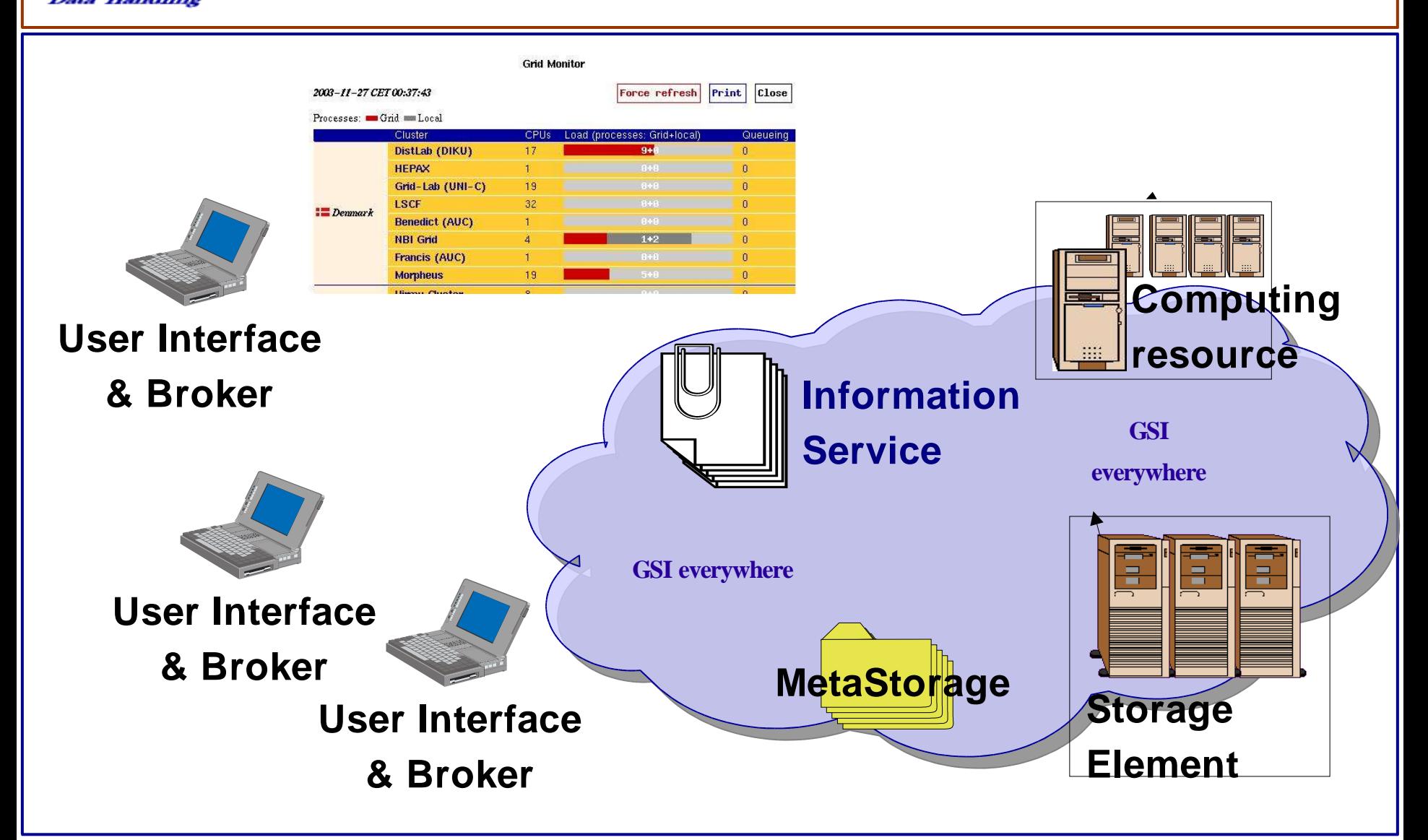

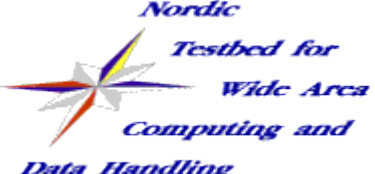

**Live demonstration**

### *First Steps on the Grid*

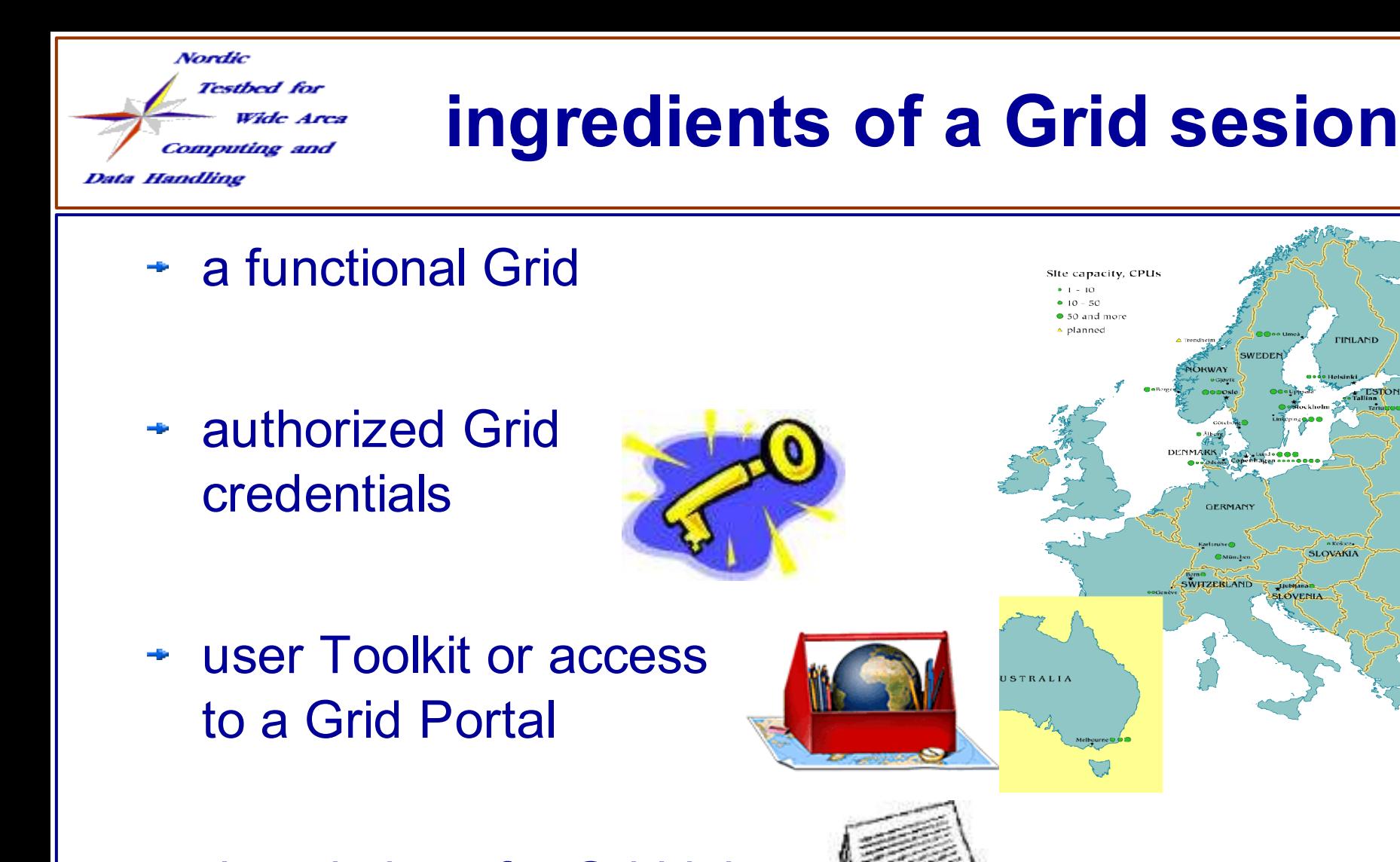

description of a Grid job÷

FINLAND

AKIA

**KUSSIA** 

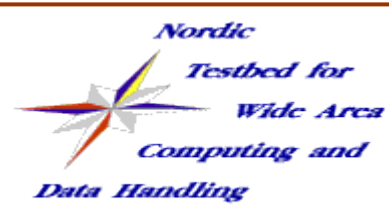

#### **ARC-based Production Grid**

- Components:
	- **+ Clusters**
	- **+ Storage Elements**
	- Metadat Catalogues (file catalogues)
- What is on the Grid?
	- Grid Monitor
- What happened on the Grid?
	- Logger interface

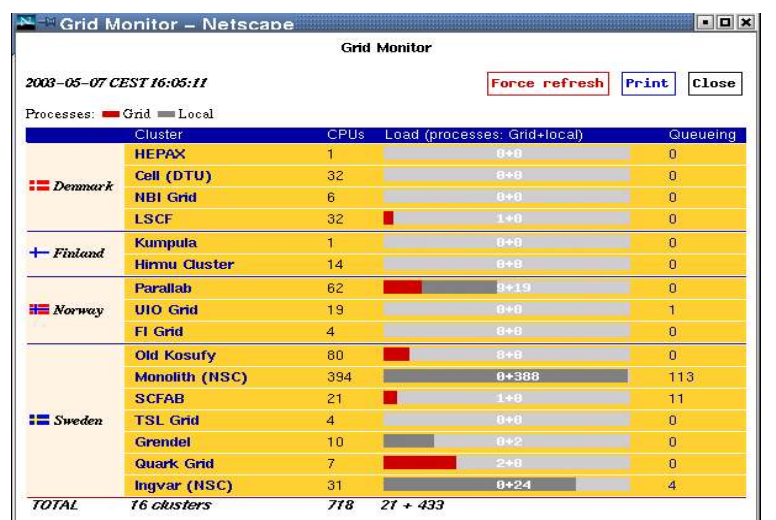

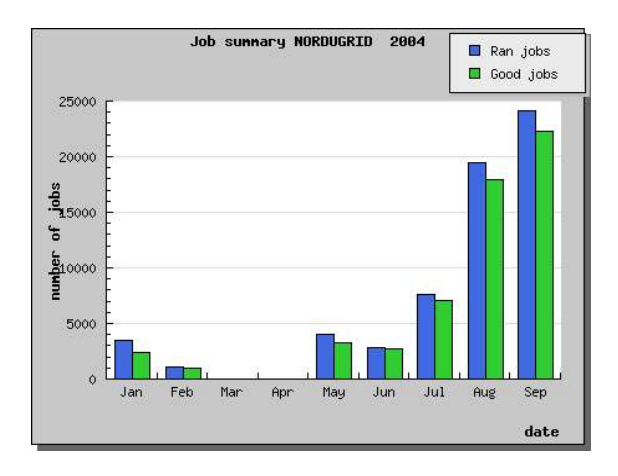

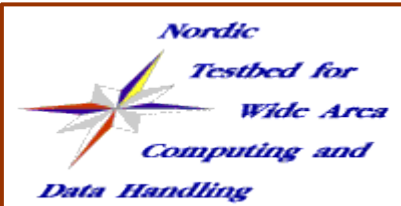

#### exercise: Grid discovery

- Fire up the Grid Monitor
	- $\rightarrow$  entries are clickable, clicking an entry performs an LDAP search over the Grid with respect to that attribute
	- $\rightarrow$  check out the free resources for a particular user
	- $\rightarrow$  Run the monitor in debug mode (www.nordugrid.org  $\rightarrow$  site registry)
- browse the NorduGrid LDAP Information Tree
	- $\rightarrow$  look into entries, check attributes, walk the tree
- Use the ngstat  $-q 1$  UI command for getting information on clusters
- try out an ldapsearch command:

```
ldapsearch -h quark.hep.lu.se -p 2135 \
-b "mds-vo-name=local,o=grid" 'objectclass=nordugrid-cluster' -x dn
```
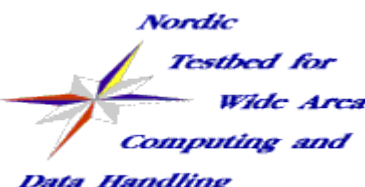

#### **authorized credentials**

#### Who can use the Grid?

- possess a recognized certificate
	- certificate is the Grid-ID card

**"/O=Grid/O=NorduGrid/OU=quark.lu.se/CN=Balazs Konya"**

- + Public Key Infrastructure (PKI X.509)
	- Certificate mini-howto
- NorduGrid issues its own certificates but accepts certificates from other Grid projects too
- being authorized on the Grid resources
	- member of a recognized user group (Virtual Organization)
	- www.nordugrid.org --> Users

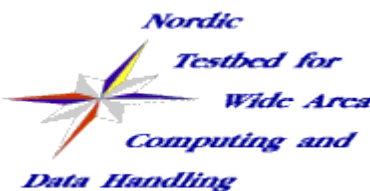

#### exercise: credentials

1) Check out your credentials

ls -l .globus/

- 2, Generate a certificate request grid-cert-request -dir certdir
- 3, Modify the passphrase of your private key grid-change-pass-phrase
- 4, Check the content of your credentials grid-cert-info & grid-proxy-info
- 5, Log into the Grid: create your proxy grid-proxy-init
- 6, Destroy your proxy and create a longer one grid-proxy-destroy; grid-proxy-init -valid 48:0
- 7, Check out the NorduGrid User Info page:

http://www.nordugrid.org/...

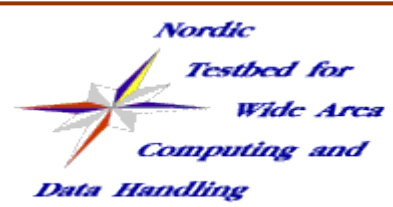

#### **NorduGrid client middleware**

#### NorduGrid standalone package:

- $\rightarrow$  precompiled binaries in a single tarball ( $\sim$ 5MB)
- comes with the required Globus components and does all the necessary initial setup/configuration
- $\rightarrow$  NorduGrid + Globus command line tools:
	- ngsub, ngclean, ngget, ngremove, ngcat, ngcopy, ngkill, ngstat, ngsync
	- grid-proxy-\*, grid-cert-\*, globus-url-copy, gsincftp

#### Installation steps (3 minutes):

- $\rightarrow$  get the package from our download area
- unpack the tarball (~14MB), cd directory, source the setup.sh
- you are ready to fire up your certificate or generate a cert. request

Client install instructions for alternative installations:

http://www.nordugrid.org/documents/ng-client-install.html

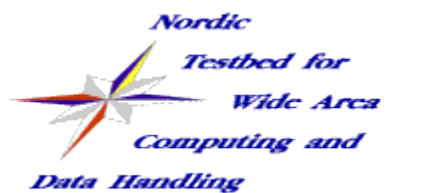

#### **Graphical clients**

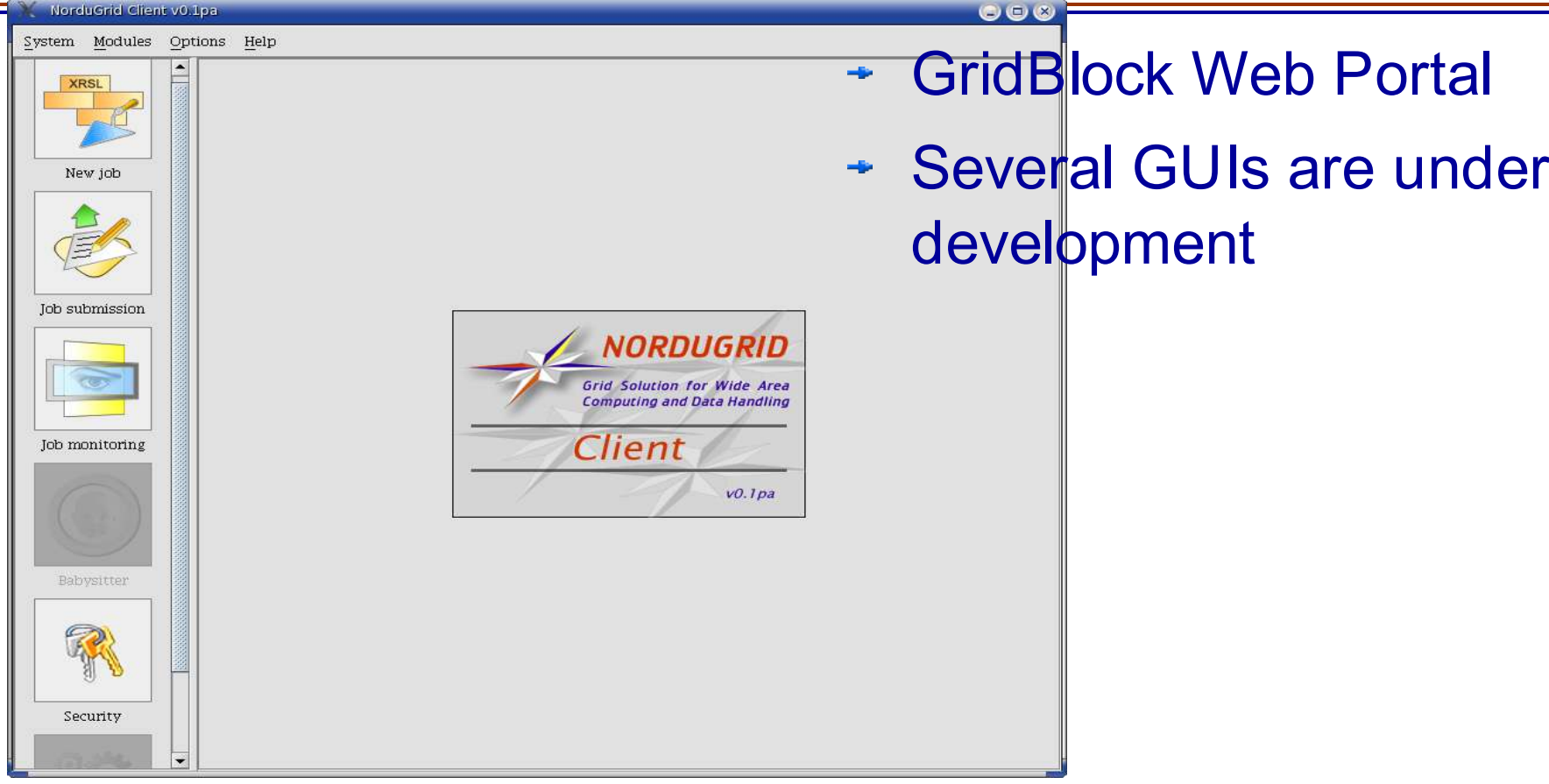

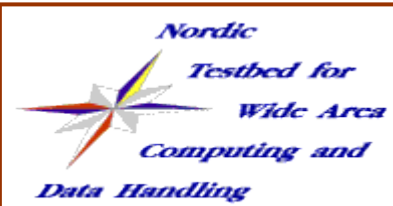

#### exercise: NorduGrid Middleware

- 1) get the NorduGrid Standalone binary
	- ➔ nordugrid-standalone-xyz.tgz
	- ➔ ftp://ftp.nordugrid.org/nordugrid/releases/
	- ➔ or www.nordugrid.org -> Downloads -> latest release, standalone
- 2, install the package
	- ➔ tar xvzf nordugrid-standalone-xyz.tgz
	- ➔ cd nordugrid-standalone-xyz
	- ➔ source ./setup.sh
- 3, get to know more about the ng-commands
	- ➔ i.e. man ngsub
	- ➔ ng-command -h

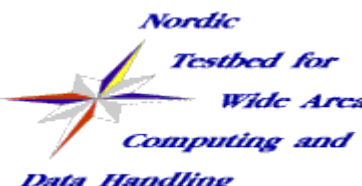

### **job description (XRSL\*)**

eXtended Resource Specification Language describes the Grid jobs:

- on what kind of platform?
	- Linux cluster or something else (architecture, operating system)
	- **→ how much memory, disk space, CPUtime is needed?**
- what kind of program to run?
	- do I have my own binary what I want to upload?
	- do I request preinstalled/configured software? (RuntimeEnvironment)
- what about input files (stdin), required datasets?
- what to do with results, output files (stdout, stderr, gmlog)?

\*www.nordugrid.org/documents/xrsl.pdf

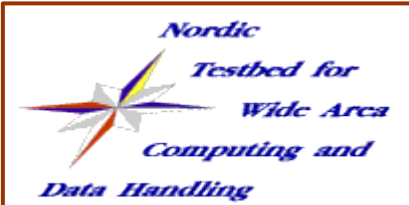

#### **overview of a Grid session**

- user formulates the job requirements by editing an xrsl file
- having a valid proxy submits the job with ngsub
- the broker (built in the UI) selects the target cluster, passes the job to the GridManager (via the Gridftpd jobplugin), uploads the requested files from the submission machine
- after successful submission, a job handle (ID) is returned gsiftp://seth.hpc2n.umu.se:2811/jobs/86324362563852966
- The GM takes care of the Grid job on the cluster:
	- $\div$  creates a dedicated session directory for the job
	- collects the requested input data files from the Storage Elements
	- submits the job to the Cluster Management System (PBS)
	- after job execution the GM uploads (if requested) the files to an SE
- Meanwhile the user may continuously monitor the status of the job & Grid
- after job completion the user retrieves the output from the session directory on the cluster (only those files which were not uploaded to an SE)

### **Grid session (animated)**

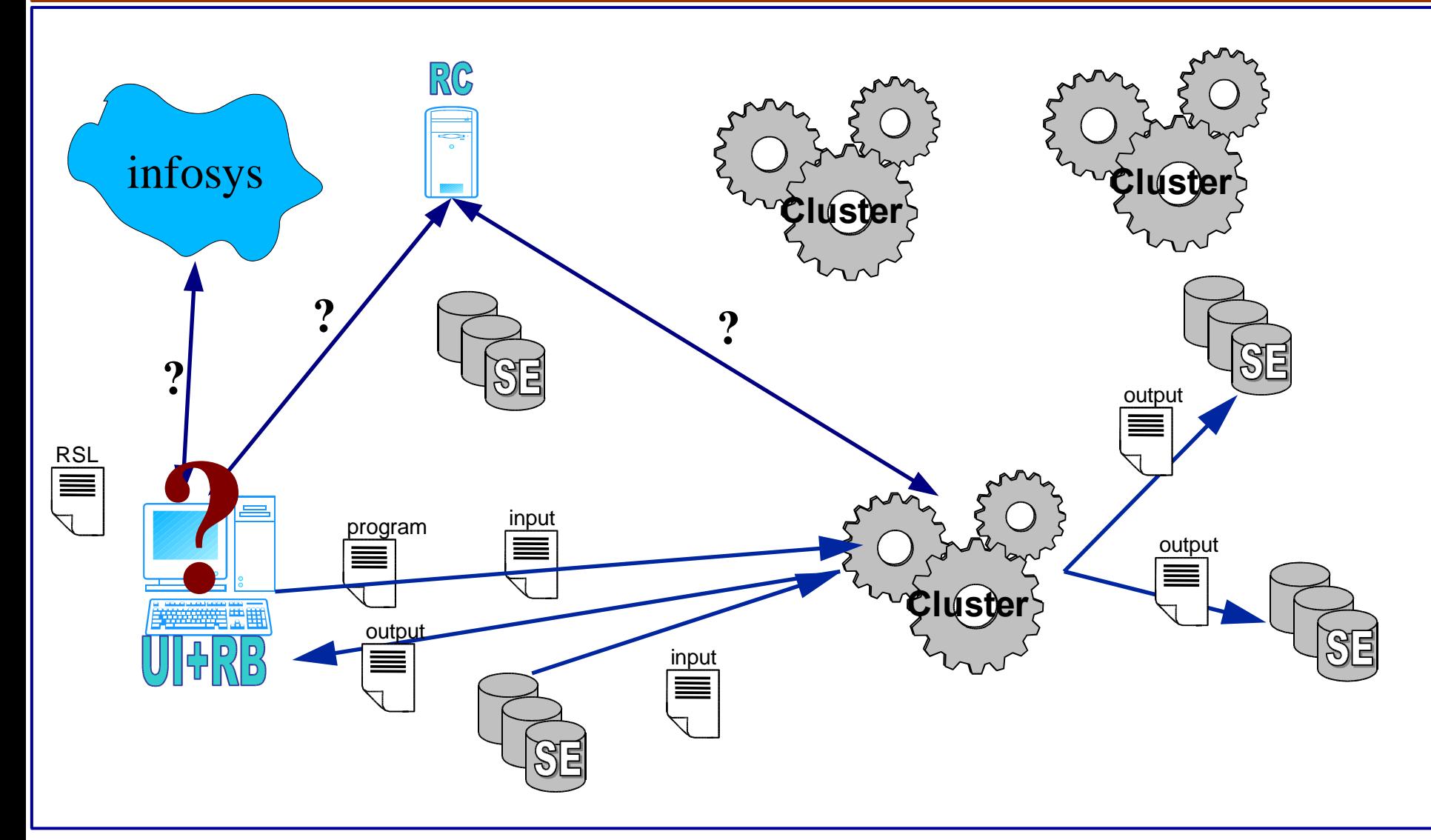

**Nordic** 

**Data Handling** 

**Testbed** for

**Computing** and

Wide Area

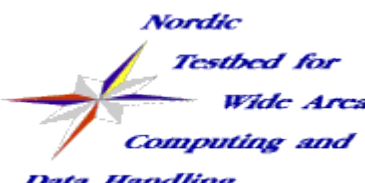

### **"Hello Grid" exercise**

```
&(executable=/bin/echo)(arguments=
"Hello Grid" )
(stdout=
"hello.txt")
(stderr=
"hello.err")
(gmlog=
"gridlog")
(jobname=
"My Hello Grid")
(cputime=300)
(*middleware=
"nordugrid-0.4"*)
```

```
&(executable=say_hello)(arguments=
"Hello Grid with uploaded binary" )
(stdout=
"hello.txt")
(stderr=
"hello.err")
(gmlog=
"gridlog")
(jobname=
"Say_Hello")
(cputime=300)(*middleware=
"nordugrid-0.4"*)
```
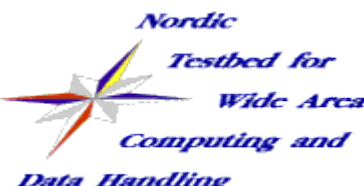

### **The Mandelbrot exercise**

- download the mandel.tgz
- $\div$  run the small program locally on your machine
	- $\rightarrow$  /generate mandel.bin  $\leq$  parameters.inp
	- $\div$  check out the generated figure
- $\rightarrow$  look at the generated figure:
	- $\rightarrow$  kview figure.ppm
- $\rightarrow$  submit the same job to the Grid
	- ngsub -f mandel.xrsl -d 1
- monitor, your job, peek into the stdout
	- ngstat <jobid> ; ngget <jobid>
- submit several jobs, try to kill some, clean up the mess
	- ngkill <jobid>; ngclean -a

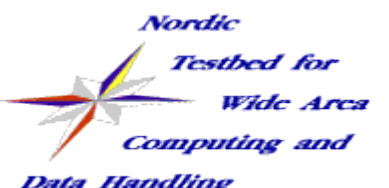

#### **ngtest exercise**

- Use the ngtest suite to submit jobs, ngtest -list-cases describes the available test jobs, run the default test case
	- $\rightarrow$  ngtest -d 1
- Use the ngstat, ngkill, ngclean, ngget commands to check job status, kill the job, remove the job from the cluster or fetch the job output, a few example:
	- ngstat -a; ngkill <jobid>; ngget <jobid> -k
- **Browse the session directory with a gridftp client:** 
	- + gsincftp <jobid>
- $\div$  Look into the xrsl files describing the test jobs
	- ngtest -d 1 -s
	- cat ngtest.xrsl

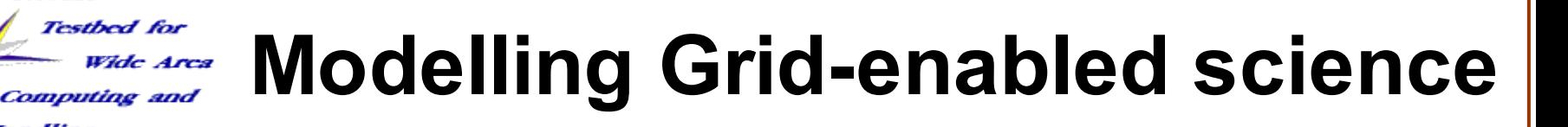

Data Handling

**Nordic** 

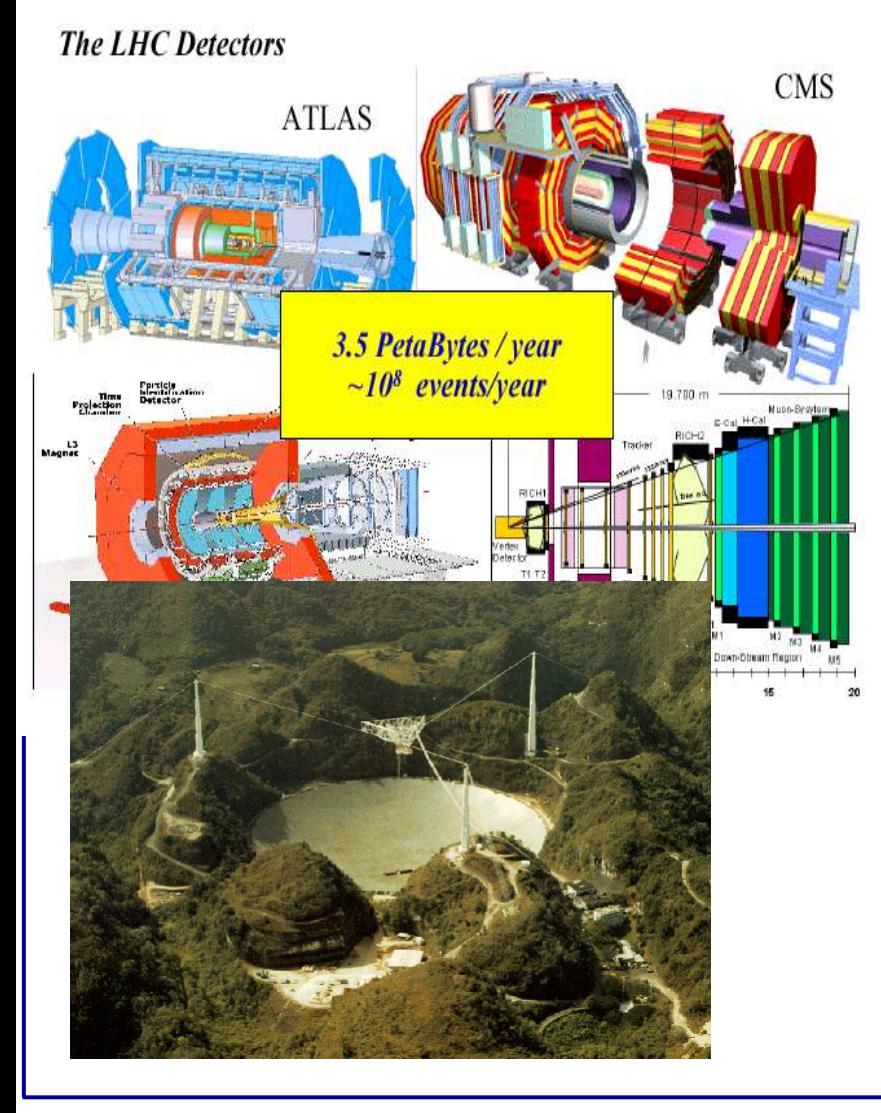

Main driving force behind Grid:

- $\div$  Sharing access to scientific instruments
- $\rightarrow$  Sharing access to observed data

Simple model: Griddified Video Recorder

- $\div$  "Scientific phenomena" to be observed:
	- broadcasted TV program
- $\div$  "Scientific apparatus" to be used:
	- $\div$  PC with a TV capture card
- Grid jobs will be used to take  $\mathcal{L}_{\mathcal{M}}$ measurements
- Grid interface will be used to access collected data

*read more: www.imada.sdu.dk/~karlsen/vcrrecord.html*

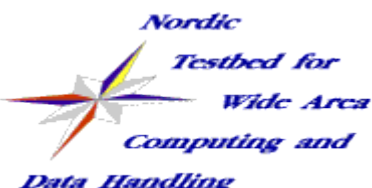

### **brokering exercise**

- imitate the jobsubmission, play with the UI without submitting real jobs (the UI performs a fake jobsubmission)
	- $\rightarrow$  ngtest -d 1 -dumpxrsl -t 15
- try to follow the brokering steps described here
	- http://cvs.nordugrid.org/cgi-bin/cvsweb/nordugrid/doc/ui/brokering.pdf

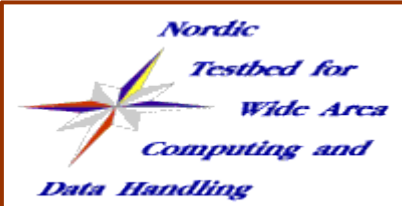

## **Getting on the Grid (summary)**

- Get a bit familiar with Grid computing, read some documentation, follow a Grid presentation (www.nordugrid.org)
- **Folly 11 Standalone**" client
- Request a certificate (your grid ID)
- Obtain access to the Grid, apply for grid resources
	- In Sweden contact the SweGrid, www.swegrid.se
- Use the support system, contact your local grid expert in order to get help "gridifying" your application
- You are welcome to join the R & D projects of the NorduGrid collaboration

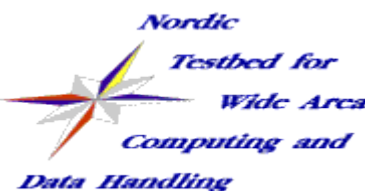

#### **sources of information**

- Documentations, papers, conference presentations, tutorials: **www.nordugrid.org -> Documentation**
- Support (ticketing service):

**nordugrid-support@nordugrid.org**

**\*** NorduGrid overview paper:

**www.nordugrid.org/documents/ieee-nordugrid.pdf**